## Setting up Page Numbers

To setup page numbers on your examination document, use the following steps:

1. Click on "Insert" in your Word document.

| File | Home           | Insert           | Draw | Design       | Layout            | References | Mailings | Review | View    | Help                 |            |            |
|------|----------------|------------------|------|--------------|-------------------|------------|----------|--------|---------|----------------------|------------|------------|
| Ê    | ι <u>χ</u> Cut |                  | Cali | bri (Body)   | ~[11              | - A^ A*    | Aa 🖌 🗛   | ≡ - [  | ∃ • [•] | = •   <del>•</del> = | ≝   Ž↓   ¶ |            |
| Past | -              | /<br>nat Painter | В    | I <u>U</u> ∽ | ab X <sub>2</sub> | x² 🛛 🗛 👻 💡 | ✓ ▲ ✓    | ≣≡     | ≣≣      | \$≣~                 | ≙ • 🗄 •    |            |
|      | Clipboard      |                  | ы    |              | For               | nt         | L]       |        | Pai     | ragraph              |            | r <u>u</u> |

2. Click on "Page Numbers".

| File Home Insert | Draw Design Layout References Mailings Review Vie                    | ew Help                     |                                                     |          |
|------------------|----------------------------------------------------------------------|-----------------------------|-----------------------------------------------------|----------|
|                  |                                                                      |                             | 🛱 🖪 🗐 🔺 🖄 🖾 🖉 Signature Line 😁 🕅 TT                 | Ω        |
|                  | Table Pictures Shapes Icons 3D SmartArt Chart Screenshot<br>Models - |                             | e Page Text Quick WordArt Drop Date & Time Equation | n Symbol |
| Pages            | Tables Illustrations                                                 | Media Links Comments Header |                                                     | nbols    |

3. Click "Bottom of Page".

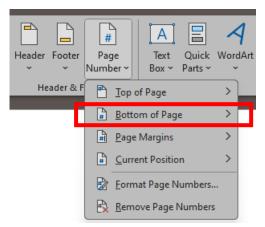

4. Ensure you select an option that states "Page 1 of XX". This ensures when your document is sent to the exam board they should expect a certain number of pages.